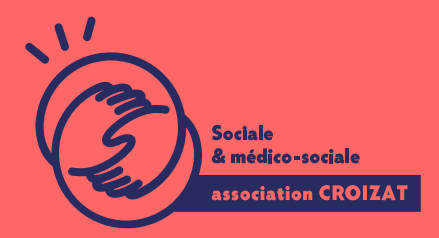

Formation continue

# **WORD, bien démarrer**

FORMATION CONTINUE | BUREAUTIQUE | FORMATION NON CERTIFIANTE

**Lieu** Paris 12 Montreuil **Zone géographique** Région Île-de-France **Durée de formation** 2 jours / 14 heures **Niveau** Débutant **Tarif** 588 € REF : 02TTX01 **Taux de satisfaction** 88% de satisfaction À partir de 4 inscrit·es

**Sessions de la formation**

**01/07/24 - 02/07/24 18/11/24 - 19/11/24**

# **La formation**

## **Objectifs**

Partir sur de bonnes bases pour maîtriser Word.

## **Compétences visées**

Comprendre le vocabulaire et l'interface de traitement de texte Word 2016 - utiliser les fonctions de base du logiciel créer un texte simple : sélection, déplacement, copie, mise en forme, marges, tabulations - mettre en page et imprimer un document simple.

# **À qui s'adresse la formation ?**

## **Public visé**

Grand·e débutant·e et débutant·e en informatique ayant besoin de bases pour comprendre l'utilisation de l'ordinateur, tant au niveau personnel que professionnel. Des utilisateurs ayant une pratique autodidacte qui désirent réactualiser les bases, pour mieux appréhender les fonctionnalités avancées de Word.

#### **Niveau conseillé**

Avoir des connaissances de base en informatique sur un PC (Windows), ou un Mac (MacOS). Savoir utiliser un clavier d'un ordinateur ; ou, avoir suivi notre formation sur les bases de la bureautique (00BUR01).

*Vous avez du mal à vous positionner et connaitre votre niveau pour choisir la bonne formation ? Nous vous proposons des tests dans différents domaines qui vous permettront d'identifier les points à améliorer. Contactez-nous.*

# **Programme de formation**

Savoir écrire un courrier et modifier un document existant dans un éditeur de texte, les mettre en page, les éditer, les imprimer, sont devenus des compétences de bases quasiment obligatoires. Aussi lors de cette formation seront traités les points suivants :

## **1- Dans l'interface de Word**

- Découvrir le concept du traitement de texte
- Se repérer dans l'écran de démarrage
- Utiliser le ruban, le menu contextuel
- Naviguer vers une page spécifique

## **2- Enregistrement et gestion d'un document**

- Créer un nouveau document en local
- Ouvrir un document existant, des modèles, enregistrer, enregistrer sous, modifier, supprimer
- Enregistrer automatiquement, sous un type ou un format différent
- Utiliser des dossiers par défaut, derniers fichiers utilisés
- Naviguer entre des documents ouverts
- Imprimer un document

## **3- Insertion de texte et mises en forme de caractères simples**

- Saisir et mettre en forme du texte, des caractères
- Utiliser les polices de caractères et modifier les attributs : la taille, la couleur, gras, italique, souligné en exposant ou en indice
- Copier, coller, couper, supprimer
- Insérer un caractère spécial, un symbole, une date
- Appliquer une mise en forme à une sélection de texte
- Changer la casse
- Appliquer un style de caractères à un texte existant

## **4- Mises en forme de paragraphe**

 $\bullet$  Imposer un retour à la ligne

- Mettre en forme et sélectionner des paragraphes
- Afficher les modes de vue du document : page, plan, normal
- Utiliser le format par défaut de la page
- Appliquer un style de paragraphe
- Recopier le format d'un texte donné à un autre texte
- Aligner les paragraphes : gauche, droite, centré, justifié
- Aligner le texte avec les tabulations sur la ligne
- Utiliser les fonctions d'espacement
- Créer, augmenter, diminuer les retraits de paragraphe
- Appliquer une bordure ou une trame, une couleur de ligne, une largeur de ligne, nuancer la couleur d'arrière-plan d'un paragraphe
- Utiliser et modifier les listes à puces et la numérotation des listes
- Basculer entre les différents modes de vues
- Reproduire une mise en forme

#### **5- Règles de mise en forme et outils de corrections**

- Sélectionner une lettre, un mot, un paragraphe, le document entier, une suite de mots, une ligne, un ensemble de lignes
- Appliquer les règles typographiques
- Modifier, rechercher, remplacer du texte, un paragraphe, etc.
- Vérifier l'orthographe et utiliser le(s) dictionnaire(s)
- Imposer des coupures de mots manuelles ou automatiques
- Afficher les caractères cachés du document
- Remplacements simples
- Copier, déplacer du texte dans le document ou entre des documents ouverts
- Afficher, supprimer les marques de modification

#### **6- Pagination et mise en page d'un document**

- · Insérer un saut de page
- Disposer la page, modifier les marges, le format
- Présenter un courrier : rappel de quelques règles de présentation

# **L'apprentissage**

#### **La méthode d'apprentissage**

La jauge réduite permet un suivi personnalisé et une prise en compte votre niveau et vos besoins. Des intervenant·es expérimenté·es dans le suivi de public en difficulté vous accompagnent dans votre progression individuelle. Cours en présentiel, exercices pratiques (manipulation de la souris et du clavier, création de fichiers simples, envoi d'emails, recherche sur internet....), exercices sur notre plateforme en ligne.

#### **Les moyens d'apprentissage**

Chaque stagiaire dispose d'un PC individuel pendant toute la durée de la formation et se voit créer un compte informatique OFFICE 365 comportant une adresse mail, un Onedrive, une suite bureautique. Nos salles sont équipées de vidéo-projecteurs et/ou de tableaux interactifs. Une veille technologique con plateaux techniques d apprentissage et d examen au niveau de l agrément (nive disposition des stagiaires.

Les modalités d'évaluation En fin de formation, une évaluation vous est proposée sous forme de QCM et/ou vos connaissances. Ces questions en relation avec votre formation vous permettront de ponctuer vo

# Attestation de formation

Une attestation de formation est remise en fin de parcours à chaque participant

# Modalités d'accès

Ouverture des sessions à partir de 4 inscriptions

Formation inter-entreprises Inscription en ligne. Consultez les prochaines sessions au plus proche de chez

Formation intra-entreprise

Cette formation est disponible au format intra-entreprise, en présentiel ou dista contactez-nous !

[En savoir plus sur nos m](https://www.asso-croizat.org/formation-continue/vos-droits-et-demarches/modalites-et-delai-dacces)odalités d'accès

Plus d'informations sur les modalités d'accès [et](https://www.asso-croizat.org/formation-continue/vos-droits-et-demarches-fc) ide financement en cliquant

# Accessibilité

Une attention toute particulière est portée aux personnes en situation de handic pour le bon déroulement de votre parcours de formation is fuor siant poles demande.

# Inscription en ligne

S'inscrCrle

# Tarifs et financement

Tarif Tarif : 588 ¬ TTC Tarif intra entreprise : Sur devis selon le nombre de participant·e.s. Nous consu

#### Financement

Salariée, demandeurese d emploi, libérale, acteurerice du monde associatif... i votre formation. Que ce soit par l OPCO de votre employeur·se, Pôle Emploi, de pourrons vous conseiller sur des solutions adaptées à votre situation.

#### **Contact**

Secrétariat | Formation Continue

01 48 18 57 24

[formation-continue@ass](mailto:formation-continue@asso-croizat.org)o-croizat.org